## **x20.1 Troubleshoot DocIQ in Sync**

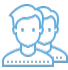

DocIQ is very straightforward to install, configure, and use.

If you encounter issues, try using these troubleshooting tips.

Review the DocIQ Log files

DocIQ logs are found in %appdata%/DocIQ/data/DocIQaddin.log

Check if DocIQ office integration is enabled in Sync/Drive Path:

- 1. Check if the file you opened is in a Sync or Drive folder
	- 2. Reconnect to Drive or Sync
		- a. From the System Tray, right-click the FileCloud icon, select Advanced, and then Reconnect.
	- 3. In an Office application, such as Word, open File Options
		- a. From the menu, select File, then Options.
		- a. In Add-ins, under Active Application Add-ins verify that FileCloud DocIQ is listed.

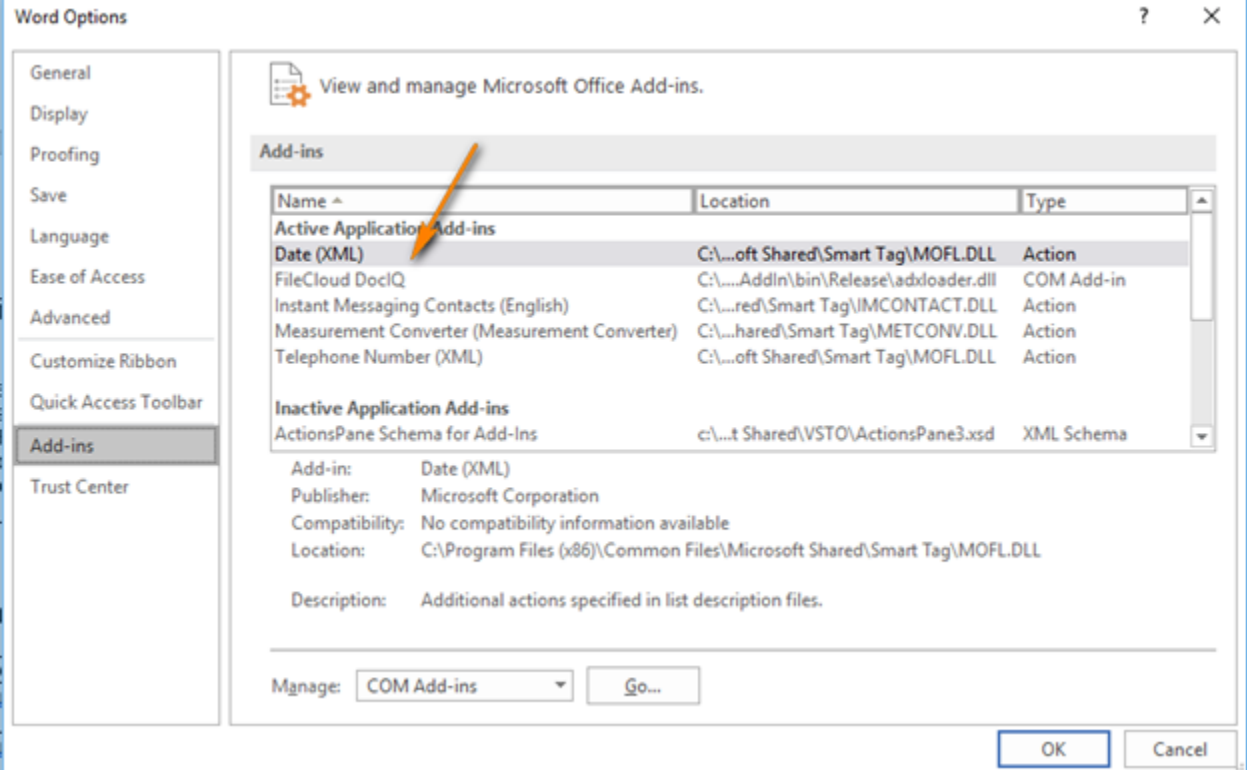

Check if file is available in FileCloud by logging into the FileCloud User Portal.

**[Logging in to the User Portal](https://www.filecloud.com/supportdocs/pages/viewpage.action?pageId=5472429)** 

To temporarily disable DocIQ to troubleshoot other computer issues, you can

[x20.1 Configure DocIQ for Sync](https://www.filecloud.com/supportdocs/display/NT/x20.1+Configure+DocIQ+for+Sync)

If you need to, you can uninstall DocIQ in the following ways:

- 1. Next to the Start button ( $\blacksquare$ ), in the search box, type Control Panel.
- 2. From the results, select Control Panel.
- 3. Select Programs and Features, and then select DoclQ.
- 4. At the top of the list, next to Organize, click Uninstall.

DocIQ will be uninstalled when Sync application is uninstalled.

- 1. Next to the Start button  $($  $\blacksquare$ , in the search box, type Control Panel.
- 2. From the results, select Control Panel.
- 3. Select Programs and Features, and then select FileCloudSync.
- 4. At the top of the list, next to Organize, click Uninstall.

DocIQ will be uninstalled when Drive application is uninstalled.

- Next to the Start button ( $\blacksquare$ ), in the search box, type Control Panel.
- 1. 2. From the results, select Control Panel.
- 3. Select Programs and Features, and then select FileCloudDrive.
- 4. At the top of the list, next to Organize, click Uninstall.